# **SuperMobile**

*WEBIR - Grupo 9*

Carlos Vélez - Gastón Giménez - Gastón Rosas - Mathias Duarte

# Introducción

Esta aplicación surge por la necesidad de contar en todo momento con la ubicación de los principales supermercados de Montevideo y el interior.

Se trata de una aplicación mobile que a través de la ubicación del dispositivo muestra en un mapa los supermercados ubicados geográficamente cercanos a la ubicación del usuario. Además de la ubicación se despliega información relevante del supermercado.

#### Arquitectura

Durante la instalación, el dispositivo lee y almacena en la base de datos la información de los supermercados ubicada en un archivo XML.

Se utiliza el servidor de aplicaciones de mapas Google Maps tanto para la utilización de funciones geográficas como para la representación de los resultados de las búsquedas en un mapa.

El usuario ingresa una consulta y se le devuelve la ubicación de los supermercados. El siguiente es un esquema de la arquitectura del sistema:

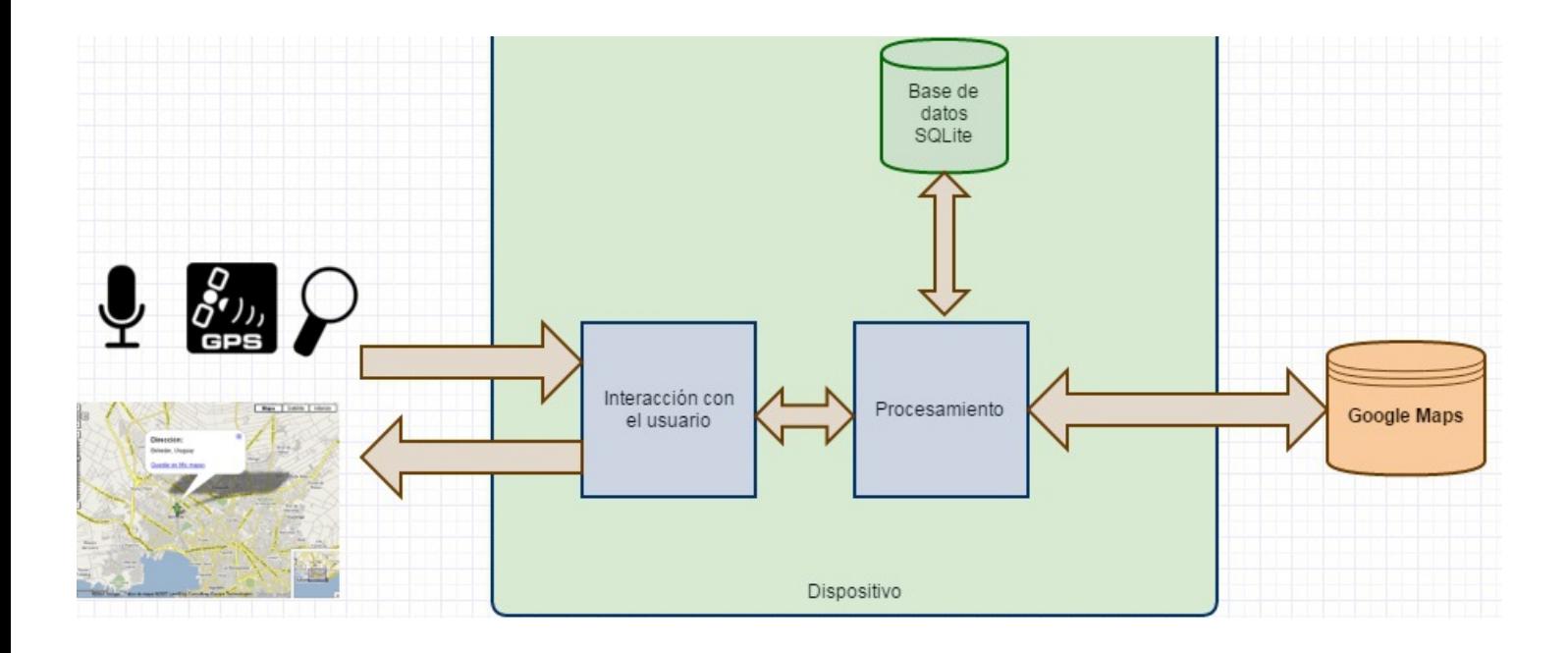

### Datos

El origen de los datos para este proyecto es el Catálogo de Datos Abiertos de **datos.gub.uy** que forma parte del Portal del Estado Uruguayo [1].

Los datos que se obtienen del catálogo son los publicados por Sistema de Información de Precios al Consumidor (SIPC) [2]. Para este caso utilizamos en juego de datos correspondiente a los Establecimientos registrados en el SIPC. Este juego de datos están en formato XML que contienen algunos datos de los establecimientos donde algunos de ellos son relevantes para nuestro proyecto.

El formato de los datos es el siguiente:

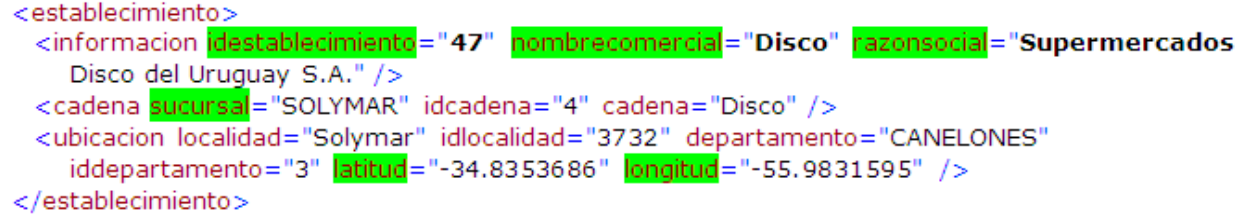

Como se puede observar en la imagen, los parámetros resaltados son los que se van a utilizar para este proyecto. Especialmente el "idestablecimiento", "nombrecomercial", "latitud" y "longitud".

Estos datos, ya filtrados, van a ser cargados en una base de datos para poder acceder de forma más directa a la información requerida.

La idea era poder obtener más información sobre los establecimientos, por ejemplo horario de atención, teléfono, página web, imagen, etc. Esto se consultó con el encargado de la publicación de los datos por parte del SIPC pero la respuesta fue que no se publican más datos de los que están presentes en el XML.

# Tecnologías utilizadas

● Android SDK

El SDK (Software [Development](http://www.google.com/url?q=http%3A%2F%2Fes.wikipedia.org%2Fwiki%2FKit_de_desarrollo_de_software&sa=D&sntz=1&usg=AFQjCNEpFPHF7gd4dA9jWLxO3ootg_dHDQ) Kit) de Android, incluye un conjunto de herramientas de desarrollo. Comprende un [depurador](http://www.google.com/url?q=http%3A%2F%2Fes.wikipedia.org%2Fwiki%2FDepurador&sa=D&sntz=1&usg=AFQjCNGiWzqNXPBgpYK2uglJnKZMfgPFDQ) de código, [biblioteca,](http://www.google.com/url?q=http%3A%2F%2Fes.wikipedia.org%2Fwiki%2FBiblioteca_(inform%25C3%25A1tica)&sa=D&sntz=1&usg=AFQjCNHl89w2rKtuJQVVjfymgLyKIYUy9A) un [simulador](http://www.google.com/url?q=http%3A%2F%2Fes.wikipedia.org%2Fwiki%2FSimulador&sa=D&sntz=1&usg=AFQjCNH94_yk4Yr9EjSgk_7SKP4pGLbsBg) de teléfono basado en [QEMU,](http://www.google.com/url?q=http%3A%2F%2Fes.wikipedia.org%2Fwiki%2FQEMU&sa=D&sntz=1&usg=AFQjCNHvj9jTkIJ1hfJI3g145wKOCboLMw) documentación, ejemplos de código y tutoriales. Las plataformas de desarrollo soportadas incluyen [Linux](http://www.google.com/url?q=http%3A%2F%2Fes.wikipedia.org%2Fwiki%2FN%25C3%25BAcleo_de_Linux&sa=D&sntz=1&usg=AFQjCNGNmn575aRvXiDAvikqFFQKDRdb-g) [\(cualquier](http://www.google.com/url?q=http%3A%2F%2Fes.wikipedia.org%2Fw%2Findex.php%3Ftitle%3DLista_de_Distribuciones_GNU%2FLinux%26action%3Dedit%26redlink%3D1&sa=D&sntz=1&usg=AFQjCNGULKbf2HJnNfTKaEinuons7fMUfA) [distribución](http://www.google.com/url?q=http%3A%2F%2Fes.wikipedia.org%2Fw%2Findex.php%3Ftitle%3DLista_de_Distribuciones_GNU%2FLinux%26action%3Dedit%26redlink%3D1&sa=D&sntz=1&usg=AFQjCNGULKbf2HJnNfTKaEinuons7fMUfA) moderna), Mac OS X 10.4.9 o posterior, y Windows XP o posterior. La plataforma integral de desarrollo (IDE, Integrated Development Environment) soportada oficialmente es Eclipse junto con el complemento ADT ( Android Development Tools plugin), aunque también puede utilizarse un editor de texto para escribir ficheros Java y XML y utilizar comandos en un terminal (se necesitan los paquetes JDK, Java Development Kit y Apache Ant) para crear y depurar aplicaciones. Además, pueden controlarse dispositivos Android que estén conectados (es decir, reiniciarlos, instalar aplicaciones en remoto, etc.).

● Apache Cordova

Apache Cordova es un marco de desarrollo móvil de código abierto. Permite utilizar las tecnologías estándar web como HTML5, CSS3 y JavaScript para desarrollo multiplataforma, evitando el lenguaje de desarrollo nativo para plataformas móviles. Aplicaciones ejecutan dentro de plugins para cada plataforma y dependen de API para acceder a sensores, datos y estado de la red de cada dispositivo.

● Apache Web Server

El servidor HTTP Apache es un [servidor](http://www.google.com/url?q=http%3A%2F%2Fes.wikipedia.org%2Fwiki%2FServidor_web&sa=D&sntz=1&usg=AFQjCNHqWQQMu9Krb509Iu9oWtr48WgDiQ) web [HTTP](http://www.google.com/url?q=http%3A%2F%2Fes.wikipedia.org%2Fwiki%2FHypertext_Transfer_Protocol&sa=D&sntz=1&usg=AFQjCNGJBT_q6dcD2O7UpvX456vaS5nAuQ) de código [abierto,](http://www.google.com/url?q=http%3A%2F%2Fes.wikipedia.org%2Fwiki%2FSoftware_de_c%25C3%25B3digo_abierto&sa=D&sntz=1&usg=AFQjCNEVB-iXSIbXPdqtPnbIn4o5luV2DQ) para plataformas [Unix](http://www.google.com/url?q=http%3A%2F%2Fes.wikipedia.org%2Fwiki%2FUnix&sa=D&sntz=1&usg=AFQjCNGgCE3YEJhJbxCBO-1zv65sURMB0Q) ([BSD,](http://www.google.com/url?q=http%3A%2F%2Fes.wikipedia.org%2Fwiki%2FBSD&sa=D&sntz=1&usg=AFQjCNFDNmmYQhm1AKbvMkbT9Pvod82lhg) [GNU/Linux,](http://www.google.com/url?q=http%3A%2F%2Fes.wikipedia.org%2Fwiki%2FGNU%2FLinux&sa=D&sntz=1&usg=AFQjCNFJp9G7319V2aoSxvlE-cR6wRnxaA) etc.), [Microsoft](http://www.google.com/url?q=http%3A%2F%2Fes.wikipedia.org%2Fwiki%2FMicrosoft_Windows&sa=D&sntz=1&usg=AFQjCNEUM4BUR6rCiHfDtXPol0saokhJMA) Windows, [Macintosh](http://www.google.com/url?q=http%3A%2F%2Fes.wikipedia.org%2Fwiki%2FMacintosh&sa=D&sntz=1&usg=AFQjCNH7PhIQt7F8sJh1Qc-MMnqmRjfdEQ) y otras, que implementa el protocolo HTTP/1.1 y la noción de sitio virtual.

- Java, Javascript, HTML, CSS.
- SQLite:

El programa cuenta con una base de datos interna sobre SQLite para el almacenamiento de la información. Fue seleccionada por ser libre, liviana y compatible con los sistemas operativos para dispositivos móviles más utilizados.

# Resultados y funcionamiento

Como resultado se obtuvo una aplicación estable donde el usuario accede a ella y mediante la combinación del GPS del dispositivo y el acceso a internet muestra en un mapa su ubicación y la de los supermercados.

Una vez en el mapa, el usuario puede navegar por el mismo, realizar zoom y cambiar la capa base del mapa. Esto quiere decir que puede optar por un mapa de calles o un mapa donde muestra el relieve del terreno.

En cuanto a los supermercados, en cada marca el usuario puede tocar y se le despliega un globo que contiene la información relevante a ese supermercado.

Esta información es utilizada por el filtro superior que cuenta la aplicación. Si el usuario desea mostrar un subconjunto de supermercados, éste debe ingresar un texto en el campo de búsqueda y al presionar el botón "Filtrar" la aplicación muestra únicamente los supermercados que contienen en su descripción el texto ingresado.

# Capturas de pantalla

**Ícono de la aplicación**

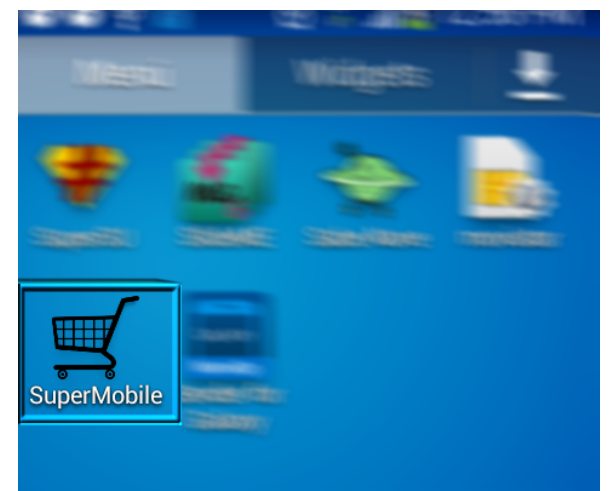

**Splash screen**

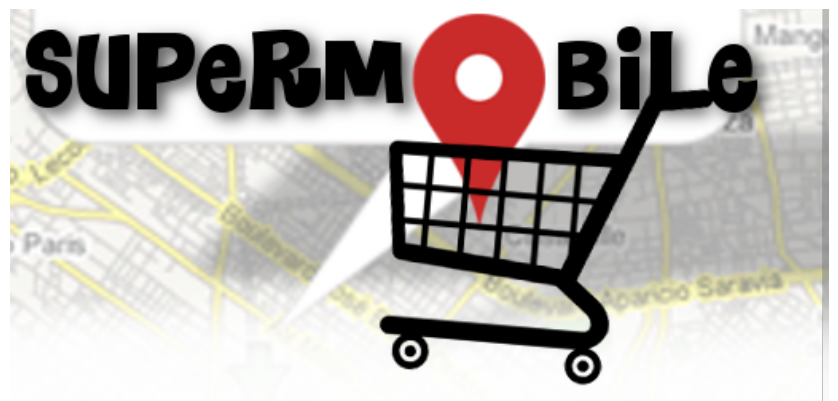

#### **Inicio de la aplicación**

Al comienzo se cargan todos los supermercados disponibles. Pueden seleccionarse y ver la descripción de cada uno:

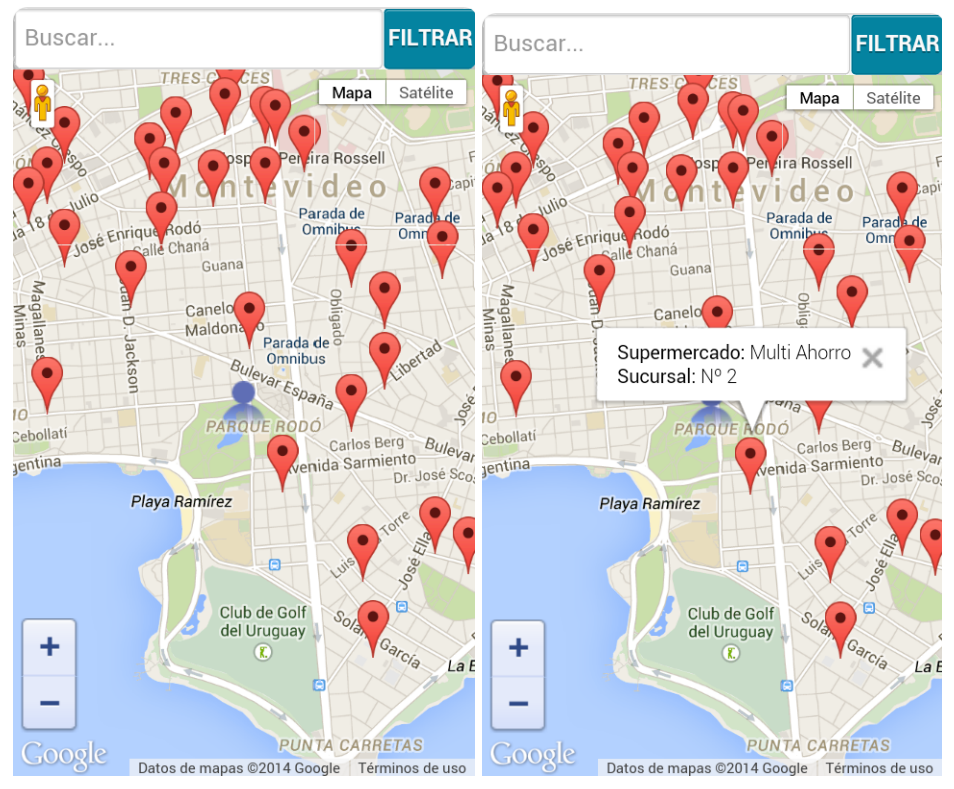

#### **Utilización de filtros**

Aplicamos el filtro "disco" y vemos que se muestran únicamente los resultados que coinciden con la búsqueda:

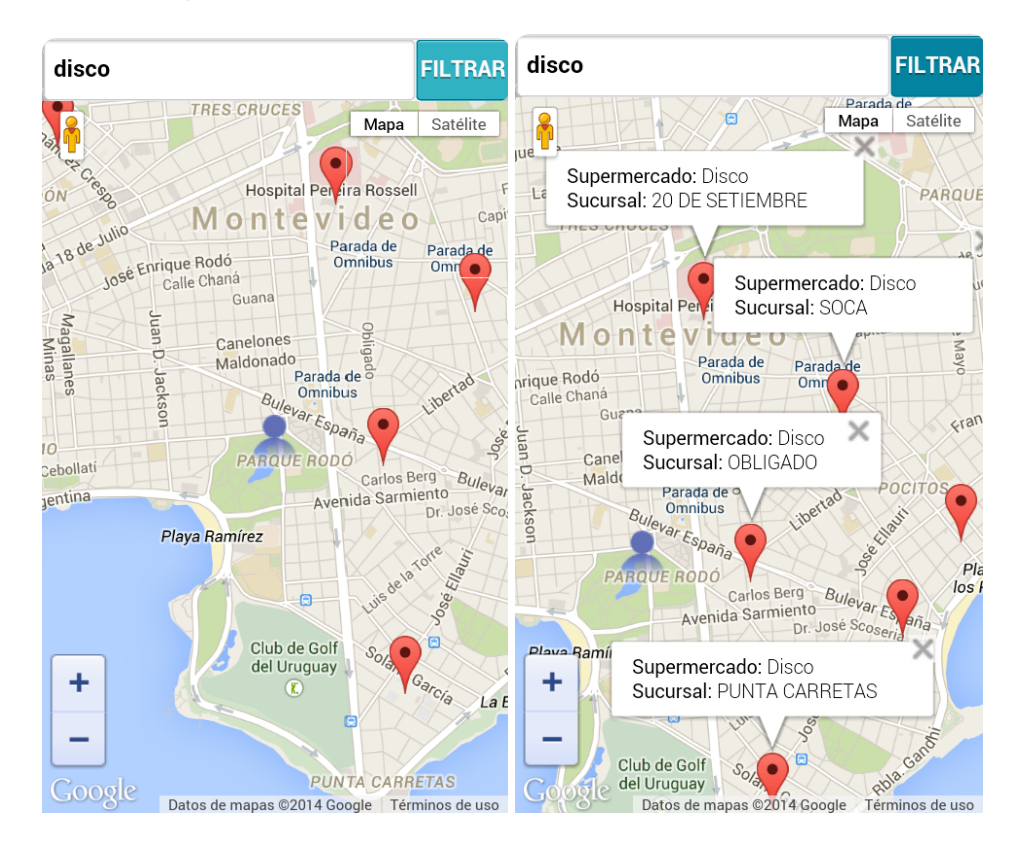

# Trabajo a futuro

Es una aplicación con mucho potencial, ya que es la base para llegar a una aplicación mucho más potente.

Un caso es si se pudiera contar con datos más ricos sobre los supermercados. En este caso se podría mostrar además información como el teléfono, la página web o una imagen del supermercado. Para el caso del teléfono, se puede incorporar la función de realizar una llamada desde la aplicación.

Como es el caso de todas las aplicaciones mobile, es de interés que éstas funcionen en todas las plataformas. En este caso se podría implementar la versión para iOS.

Otra mejora posible es sacar provecho del reconocimiento de voz que disponen los dispositivos. Para esto se agrega un botón especial para esta funcionalidad. Cuando el usuario presione ese botón, el dispositivo pasa a modo escucha y reconoce lo que habla el usuario. El texto resultante se utiliza para aplicar algún filtro como el que actualmente está disponible. A continuación se muestran algunos bocetos de lo que se espera para esta funcionalidad:

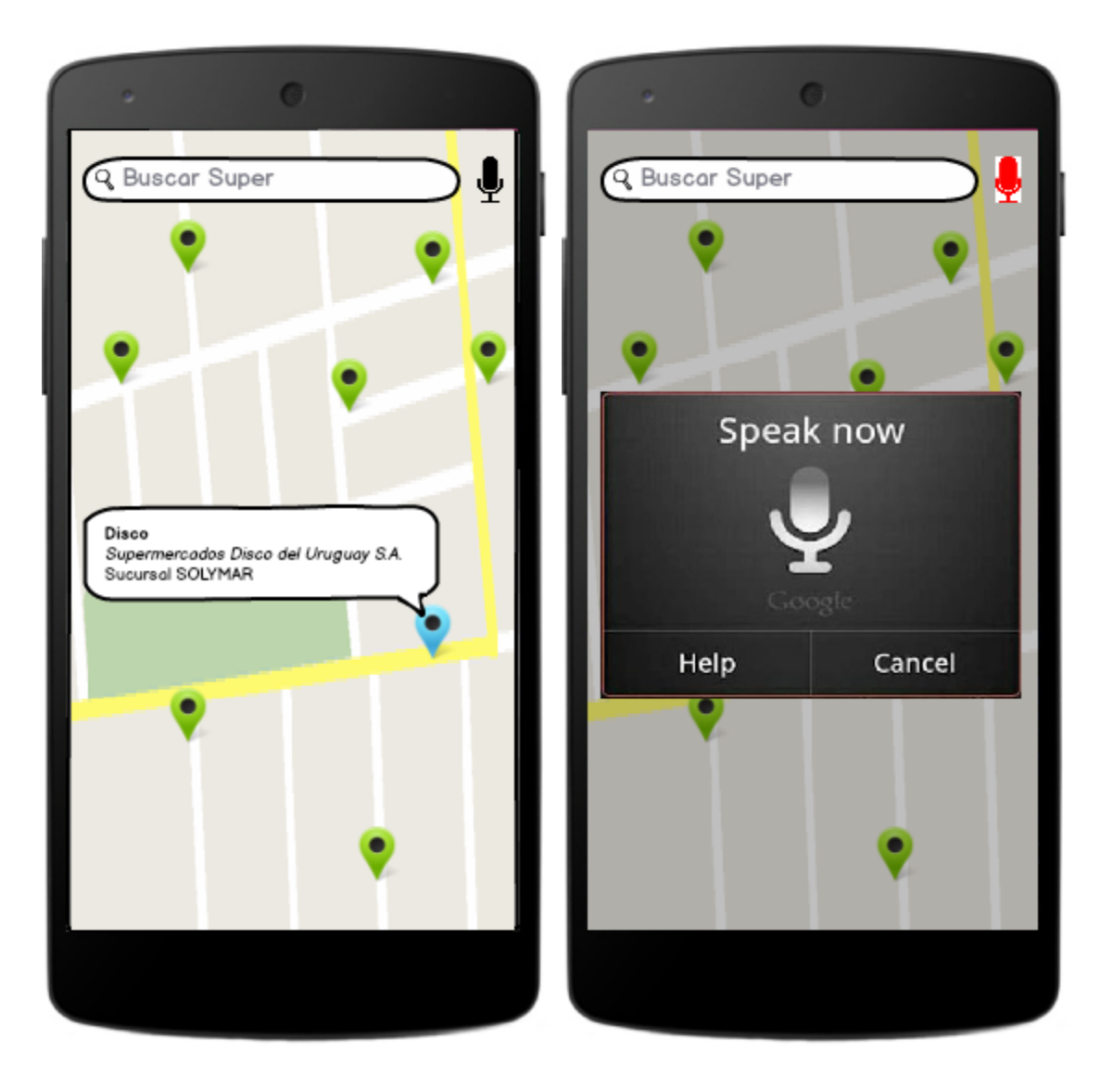

# Instalación

En la entrega del proyecto se adjunta el compilado .apk para poder instalarlo en un dispositivo. Para esto se copia el archivo a la tarjeta de memoria del dispositivo y al ejecutarlo se instala. Luego se busca entre las aplicaciones instaladas y se ejecuta.

### Referencias

[1] - Catálogo de Datos Abiertos - [https://catalogodatos.gub.uy/](https://www.google.com/url?q=https%3A%2F%2Fcatalogodatos.gub.uy%2F&sa=D&sntz=1&usg=AFQjCNEcMQZ-2xaamQ0qYTJxBwv_1V-rNw) [2] - Sistema de Información de Precios al Consumidor (SIPC) [http://www.precios.uy/](http://www.google.com/url?q=http%3A%2F%2Fwww.precios.uy%2F&sa=D&sntz=1&usg=AFQjCNFlVh-cRhQfVndNqMdJSDbhfo3ojw) [3] - Google Maps para desarrolladores <https://developers.google.com/maps/?hl=es>